Langkah-Langkah Instal Program

- 1. Instal Xampp Control Panel v3.2.1, pada folder aplikasi pendukung.
- 2. Setelah selesai instal copy folder rskia\_pb ke C:\xampp\www
- 3. Setelah itu copy rskia.sql ke C:\xampp\MySQL\data
- 4. Setelah copy folder rskia\_pb dan rskia.sql, buka Xampp klik start apache dan MySQL.
- 5. Jalan Program dengan membuka web browse (Google Chrome,Mozilla) dengan menulis alamat : [http://localhost/rskia\\_pb/](http://localhost/rskia_pb/)

6. login ke sistem Pengguna admin : Password = admin Username = admin Pengguna Pasien : Password = 123456 Username = terserah pasien

Langkah-Langkah Menjalankan Program

1. Jalan Program dengan membuka web browse (Google Chrome, Mozilla) dengan menulis alamat : [http://localhost/rskia\\_pb/](http://localhost/rskia_pb/)

Tampilan awal Program di jalankan

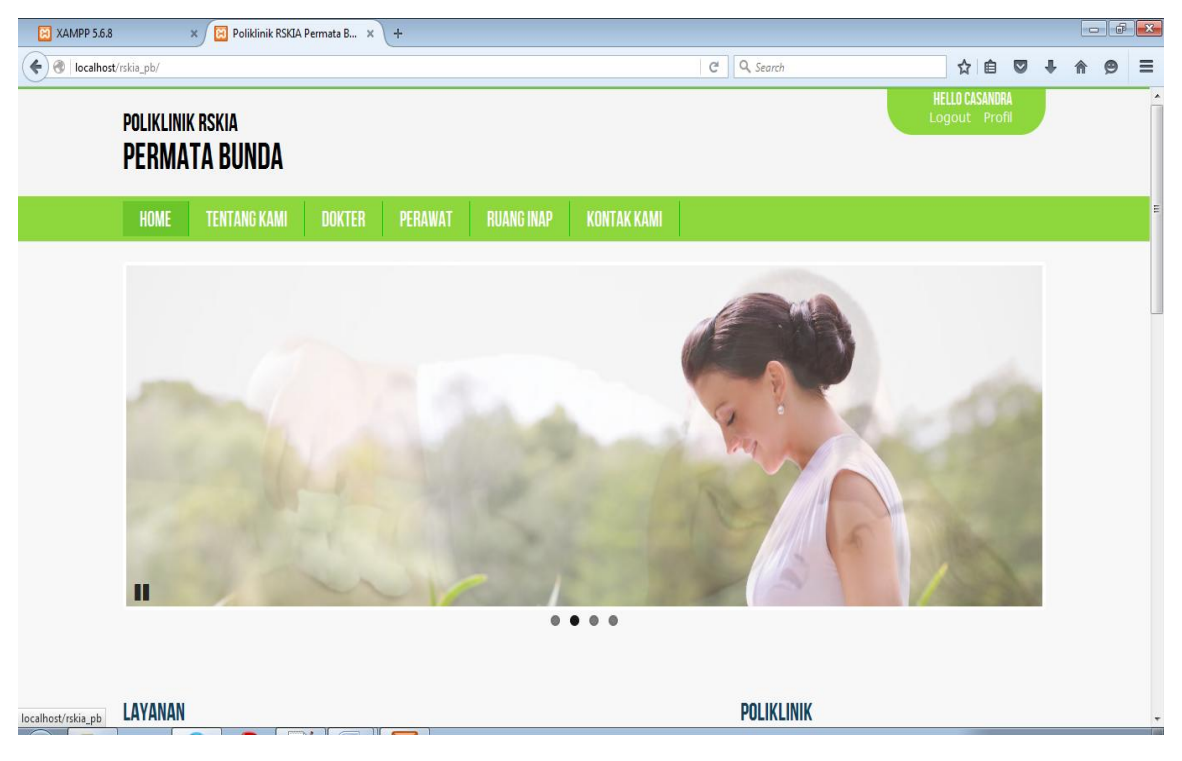

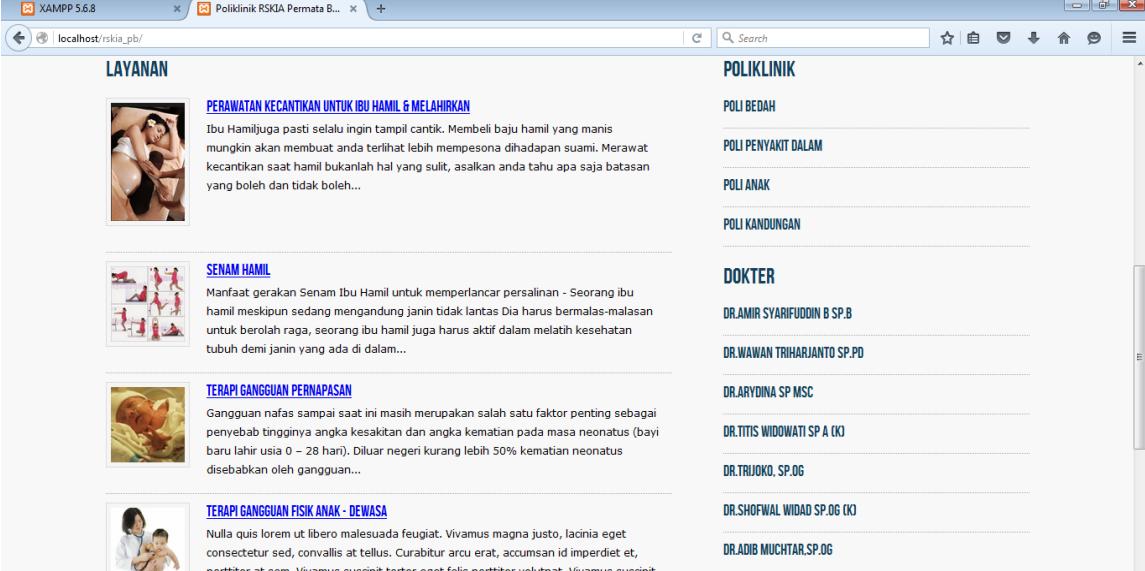

## Code Program :

<div class="middle">

<div class="container">

<div class="flexslider">

tortor eget felis porttitor...

<ul class="slides">

 <li><img src="<?php echo IMAGES\_LINK.'slider/slider1.jpg'; ?>"></li> <li><img src="<?php echo IMAGES\_LINK.'slider/slider2.jpg'; ?>"></li> <li><img src="<?php echo IMAGES\_LINK.'slider/slider3.jpg'; ?>"></li> <li><img src="<?php echo IMAGES\_LINK.'slider/slider4.jpg'; ?>"></li>

 $<$ /ul>

</div>

</div>

</div>

```
 <div class="home_content">
```
<div class="container">

```
 <div class="left">
```
<?php

if(\$getLayanan = \$layanan->record\_data()) :

echo '<ul class="list">';

echo '<h2>LAYANAN</h2>';

foreach(\$getLayanan as \$list) :

```
echo '<li>';
                                                  echo '<div class="imgWrap">';
                                                  if($list->gambar != NULL && file_exists(IMAGES_PATH.$list->gambar) && 
is_file(IMAGES_PATH.$list->gambar)):
                                                            $gambar = IMAGES_LINK.'thumbs_'.$list->gambar;
                                                  else :
                                                            $gambar = IMAGES_LINK.'no_image.jpg';
                                                  endif;
                                                  echo '<img src="'.$gambar.'" />';
                                                  echo '</div>';
                                                  echo '<div class="list_content">';
                                                  echo '<h2><a href="'.SITE_HOST.'/'.urlencode($list->nama_layanan).'">'.$list-
>nama_layanan.'</a></h2>';
                                                  echo '<p>'.wrap_word($list->deskripsi, 40).'</p>';
                                                  echo '</div>';
                                                  echo '</li>';
          endforeach;
         echo '</ul>';
       endif;
        ?>
        </div>
        <div class="right">
        <?php 
       if($getPoli = $poliklinik->record_data()) :
         echo '<ul class="list">';
          echo '<h2>POLIKLINIK</h2>';
          foreach($getPoli as $list) : 
            echo '<li><h2>'.$list->nama_poliklinik.'</h2></li>';
          endforeach;
         echo '</ul>';
       endif;
        ?>
        <?php
```

```
 if($getDokter = $dokter->record_data()) :
```
echo '<ul class="list">'; echo '<h2>DOKTER</h2>'; foreach(\$getDokter as \$list) : echo '<li><h2>'.\$list->nama\_dokter.'</h2></li>'; endforeach; echo '</ul>'; endif; ?> </div>

</div>